# Micro Focus Security ArcSight Logger

Software Version: 7.2

# Web Services API Guide

Document Release Date: May, 2021 Software Release Date: May, 2021

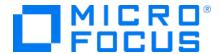

#### **Legal Notices**

Micro Focus
The Lawn
22-30 Old Bath Road
Newbury, Berkshire RG14 1QN
UK

https://www.microfocus.com

#### **Copyright Notice**

© Copyright 2021 Micro Focus or one of its affiliates

Confidential computer software. Valid license from Micro Focus required for possession, use or copying. The information contained herein is subject to change without notice.

The only warranties for Micro Focus products and services are set forth in the express warranty statements accompanying such products and services. Nothing herein should be construed as constituting an additional warranty. Micro Focus shall not be liable for technical or editorial errors or omissions contained herein.

No portion of this product's documentation may be reproduced or transmitted in any form or by any means, electronic or mechanical, including photocopying, recording, or information storage and retrieval systems, for any purpose other than the purchaser's internal use, without the express written permission of Micro Focus.

Notwithstanding anything to the contrary in your license agreement for Micro Focus ArcSight software, you may reverse engineer and modify certain open source components of the software in accordance with the license terms for those particular components. See below for the applicable terms.

U.S. Governmental Rights. For purposes of your license to Micro Focus ArcSight software, "commercial computer software" is defined at FAR 2.101. If acquired by or on behalf of a civilian agency, the U.S. Government acquires this commercial computer software and/or commercial computer software documentation and other technical data subject to the terms of the Agreement as specified in 48 C.F.R. 12.212 (Computer Software) and 12.211 (Technical Data) of the Federal Acquisition Regulation ("FAR") and its successors. If acquired by or on behalf of any agency within the Department of Defense ("DOD"), the U.S. Government acquires this commercial computer software and/or commercial computer software documentation subject to the terms of the Agreement as specified in 48 C.F.R. 227.7202-3 of the DOD FAR Supplement ("DFARS") and its successors. This U.S. Government Rights Section 18.11 is in lieu of, and supersedes, any other FAR, DFARS, or other clause or provision that addresses government rights in computer software or technical data.

#### **Trademark Notices**

Adobe™ is a trademark of Adobe Systems Incorporated.

Microsoft® and Windows® are U.S. registered trademarks of Microsoft Corporation.

UNIX® is a registered trademark of The Open Group.

#### **Documentation Updates**

The title page of this document contains the following identifying information:

- Software Version number
- Document Release Date, which changes each time the document is updated
- · Software Release Date, which indicates the release date of this version of the software

To check for recent updates or to verify that you are using the most recent edition of a document, go to:

https://www.microfocus.com/support-and-services/documentation

#### **Support**

#### **Contact Information**

| Phone                          | A list of phone numbers is available on the Technical Support Page: https://softwaresupport.softwaregrp.com/support-contact- information |
|--------------------------------|----------------------------------------------------------------------------------------------------|
| Support Web Site               | https://softwaresupport.softwaregrp.com/                                                                                                 |
| ArcSight Product Documentation | https://community.softwaregrp.com/t5/ArcSight-Product-<br>Documentation/ct-p/productdocs                                                 |

### **About this PDF Version of Online Help**

This document is a PDF version of the online help. This PDF file is provided so you can easily print multiple topics from the help information or read the online help in PDF format. Because this content was originally created to be viewed as online help in a web browser, some topics may not be formatted properly. Some interactive topics may not be present in this PDF version. Those topics can be successfully printed from within the online help.

# Contents

| Overview                                    | 8  |
|---------------------------------------------|----|
| Chapter 1: Logger's SOAP Web Services       | 9  |
| Setting Up Your Development Environment     | 9  |
| Accessing the SOAP Web Services             | 9  |
| Setting an Authentication Token             | 10 |
| Using Curl Method to Authenticate           | 10 |
| Uploading CSR using Curl Method             | 12 |
| Chapter 2: SOAP Login Service               | 16 |
| extendSession                               | 16 |
| getVersion                                  | 16 |
| logout                                      | 16 |
| login                                       | 16 |
| Chapter 3: SOAP Search Service              | 18 |
| How the Search API Works                    | 19 |
| Returning Specific Fields in Search Results |    |
| endSearch                                   |    |
| getDataforRowldsgetHeader                   |    |
| getNextTuples                               |    |
| has More Tuples                             | 22 |
| startSearch                                 |    |
| Example: Searching for Events               | 23 |
| Chapter 4: SOAP Report Service              | 26 |
| getDeviceGroups                             | 26 |
| getDevices                                  | 26 |
| getDevicesInDeviceGroup                     | 26 |
| getReportGroups                             | 26 |
| getSubGroups                                | 27 |
| getReportsInGroup                           | 27 |

| getStorageGroups                                  | 27 |
|---------------------------------------------------|----|
| runReport                                         | 27 |
| Example: Running a Report                         | 29 |
| Example: Passing Parameters when Running a Report | 34 |
| Chapter 5: Logger's RESTful Web Services          | 36 |
| About Logger's RESTful Web Services               | 36 |
| Error Messages                                    | 36 |
| Example Search API Error Messages                 | 36 |
| Supported REST Web Service Clients                | 36 |
| Example: Making a Login Request Using Perl Script | 37 |
| Example: Making a Login request using Curl        | 37 |
| Chapter 6: RESTful Login Service                  | 39 |
| login                                             | 39 |
| Resource URL                                      | 39 |
| Parameters                                        |    |
| Response                                          |    |
| Example Login Request                             |    |
| logout                                            |    |
| Resource URL                                      |    |
| Parameters                                        |    |
| Response Example Logout Request                   |    |
| Chapter 7: RESTful Search Service                 | 42 |
| http status codes                                 | 42 |
| date/time format                                  | 42 |
| search                                            | 43 |
| Resource URL                                      |    |
| Parameters                                        | 44 |
| Response                                          | 46 |
| Status                                            | 46 |
| Resource URL                                      | 46 |
| Parameters                                        | 46 |

| Response            | 47 |
|---------------------|----|
| Example             |    |
| histogram           | 48 |
| Resource URL        |    |
| Parameters          |    |
| Response            |    |
| Example             |    |
|                     |    |
| drilldown           |    |
| Resource URL        |    |
| Parameters          |    |
| Response            |    |
| Example             |    |
| events              |    |
| Resource URL        |    |
| Parameters          |    |
| Response            |    |
| Example             | 52 |
| raw_events          | 53 |
| Resource URL        | 53 |
| Parameters          | 53 |
| Response            | 54 |
| Example             | 54 |
| chart_data          | 54 |
| Resource URL        |    |
| Parameters          |    |
| Response            |    |
| Example 1           |    |
| stop                |    |
| Resource URL        |    |
| Parameters          |    |
| Response            |    |
| Example             |    |
| ·                   |    |
| close               |    |
| Resource URL        |    |
| Parameters          |    |
| Response<br>Example |    |
| LAGIIIVIE           |    |

|     | Example: Running a RESTful Search        | 58  |
|-----|------------------------------------------|-----|
|     | Example: Returning Aggregate Search Data | .60 |
| Ser | nd Documentation Feedback                | .68 |

### Overview

This document describes the Web services that come included with your installation of Micro Focus ArcSight Logger, version 7.2.

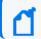

**Note:** For simplicity, all types of Logger are called *Logger* in this document, except where noted.

The Logger Service Layer exposes Logger functions as Web services. By consuming the exposed Web services, you can integrate Logger functionality in your own applications. For example, you will be able to create programs that execute searches on stored Logger events or run Logger reports, and feed them back to your third-party system. Logger supports both SOAP-based and REST-based Web services.

The Service Layer uses a SOA (Service Oriented Architecture) or ROA (REST Oriented Architecture) that supports multiple Web service clients written in different languages. The ROA also supports standard REST clients.

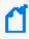

**Note:** The examples provided in this guide are for illustration only and may not work as-is in your environment. To learn more about writing a Web service client, refer to the documentation of the language you intend to use to write the client.

This guide provides information on the following topics:

- "Logger's SOAP Web Services" on page 9 provides information applicable to all of Logger's SOAP-based Web services.
- "SOAP Login Service" on page 16 provides information about Logger's SOAP-based Login Service, which enables you to log in to a Logger and establish an authentication token that is used for all search and report service calls.
- "SOAP Search Service" on page 18 provides information about Logger's SOAP-based Search Service, which enables you to run search queries on Logger.
- "SOAP Report Service" on page 26 provides information about Logger's SOAP-based Report Service, which enables you to run report on Logger.
- "Logger's RESTful Web Services" on page 36 provides information applicable to all of Logger's RESTful Web services.
- "RESTful Login Service" on page 39 provides information about Logger's RESTful Login Service, which enables you to log in to a Logger and establish a session ID that is used for all requests.
- "RESTful Search Service" on page 42 provides information about Logger's RESTful Search Service, which enables you to run search queries on Logger.

For general information on Logger searching and reporting, refer to the Logger Administrator's Guide, available in the Micro Focus Security Community.

Overview Page 8 of 68

# Chapter 1: Logger's SOAP Web Services

This section provides information that applies to all of Logger's SOAP-based Web services. It covers the following topics:

### Setting Up Your Development Environment

Take into consideration the following requirements when setting up your development environment:

- Java Web service clients require Java 8 or Java-1.7.0-openjdk-1.7.0.71-2.5.3.1.el6.x86 64.
- All exposed Logger SOAP Web services are TLS/SSL-secured, therefore, import the Logger's certificate into your development/runtime environment. The certificate option could be a temporary certificate authority (CA), a self-signed certificate, or a signed certificate from a trusted CA. Ask your ArcSight administrator which certificate option was chosen during installation and import that certificate into your development JRE's jre/lib/security/cacerts.
- Include these jar files in your Java classpath: coma-infrastructure.jar and core-ws-client.jar. Jar files are located in the installation directory of the installation bits. Follow the paths displayed below:

#### - For Software:

```
logger_install_path>/current/arcsight/aps/jarball/jars/coma-infrastructure-
1.5.2.release.xx.xx.jar
logger_install_path>/current/arcsight/aps/jarball/jars/core-ws-client-
1.6.0.release.xx.xx.jar
```

#### - For Appliance:

```
logger_install_path>/aps/webapps/storage-service/WEB-INF/lib/coma-
infrastructure-1.5.2.release.xx.jar
logger_install_path>/cli/lib/core-ws-client-1.6.0.release.xx.jar
```

# Accessing the SOAP Web Services

The Service Layer's Web Service Description Language (WSDL) files are XML-formatted documents describing Logger services, one WSDL file for each service. WSDLs are used to generate clients automatically. Programmers who are writing their own stubs instead of using the SDK can refer to the WSDLs to get information about Logger services.

#### To access the SOAP Web services:

- 1. Install Logger 7.2.
- 2. Write a Web services client using a language of your choice, such as Java, Perl, or Python.

Use the following WSDL to access Logger's SOAP Web services:

#### On a Logger appliance:

```
https://<LoggerHost or IPaddress>/soap/services/<ServiceName>/<ServiceName>.wsdl
```

#### On a software Logger:

```
https://<LoggerHost or IPaddress>:<port_
number>/soap/services/<ServiceName>/<ServiceName>.wsdl
```

#### Where:

- <LoggerHost or IPaddress> is the hostname or IP address of the Logger.
- <port\_number> is the port that you specify in the URL when connecting to a software Logger.
- <ServiceName> is the name of Web service you want to access.

For more information about LoginService, see "SOAP Login Service" on page 16. For more information about ReportService, see "SOAP Search Service" on page 18. For more information about SearchService, see "SOAP Report Service" on page 26.

# Setting an Authentication Token

All API calls require you to enter an authentication token that identifies the Logger session where the call will run. You set the authentication token when you log into a Logger using the LoginService login call.

```
For example, you can set the authentication token in this way: authToken = LoginService.login("username", "password", 3600);
```

### Using Curl Method to Authenticate

This topic applies to both Software Logger and the Logger Appliance.

This authentication method allows users to connect to API using Curl Command.

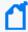

**Note:** Before starting with this process, configure the Client Certificate Authentication Method. To view the authentication commands , see Logger Admin Guide available at Micro Focus Security Community

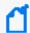

**Tip:** The client computer should have the "root CA" in its certificate repository; in case it is not configured use the "-k" parameter in the curl command.

The session id is required for all API requests and will be eventually used for the next subsequent commands. The "client certificates" are only required for the logging step.

# Curl command and Logger with Client Certificate AND Local Password configuration in Login RESTFul API

To connect using Curl, use the following parameters:

```
curl -H 'Accept: application/json' -X POST '[https://IP or HOST/core-
service/rest/LoginService/login]' -k --key ./client2015key.pem --cert
./client2015.pem
```

If the certificate files are in the current directory where the command is executed, use "./" and the file name; otherwise, the command would fail. For example:

```
curl -H 'Accept: application/json' -X POST -d 'login=[usersample &
password]=arcsight' '[https://IP or HOST/core-
service/rest/LoginService/login]' -k --key ./client2015key.pem --cert
./client2015.pem

curl -k [https://IP or HOST/server/search] -H "Content-Type: application/json
; charset=[timezone]" -d '{ "search_session_id" : [number], "user_session_id"
: "useTheSessionIdOfThePreviousCommand", "query" : "deviceVendor = ArcSight",
"start_time" : "[yy-mm-ddThh:minutes:seconds.000-end time]", "end_time" : "
[yy-mm-ddThh:minutes:seconds.000-end time]", "field summary":true }'
```

#### Curl command and Logger with Client Certificate configuration in Login RESTFul API

Unlike the previous method, "user" and "password" are not required. For example:

```
curl -H 'Accept: application/json' -X POST '[https://IP or HOST/core-
service/rest/LoginService/login]' -k --key ./client2015key.pem --cert
    ./client2015.pem

curl -k [https://IP or HOST/server/search] -H "Content-Type: application/json
; charset=[timezone]" -d '{ "search_session_id" : [number], "user_session_id"
    : "useTheSessionIdOfThePreviousCommand", "query" : "deviceVendor = ArcSight",
    "start_time" : "[yy-mm-ddThh:minutes:seconds.000-end time]", "end_time" : "
[yy-mm-ddThh:minutes:seconds.000-end time]}'
```

# Uploading CSR using Curl Method

This topic applies to both Software Logger and the Logger Appliance.

This authentication method allows users to generate a CSR (Client Signed Request) using Curl Command. There are 2 ways to upload the certificate using Curl as described below:

#### To upload the certificate importing a Self Signed Certificate:

1. Log in to Curl to generate the session token

```
curl -k -X GET 'https://<IP or HOST>/core-
service/rest/LoginService/login?login=<user>&password=<password>' -H
'Accept: application/json'
```

2. Sign and load the certificate calling the endpoint

```
curl -k -X POST https://<IP or HOST>/platform-
service/rest/PlatformService/regenerateSelfSignedCertificate -H 'Content-
Type: application/xml' -d '<?xml version="1.0" encoding="UTF-8"
standalone="yes"?> <ns9:regenerateSelfSignedCertificate
xmlns:ns2="http://ws.v1.service.platform.product.arcsight.com/authenticati
onConfigurationService/"
xmlns:ns3="http://ws.v1.service.platform.product.arcsight.com/entitlementR
eportService/"
xmlns:ns4="http://ws.v1.service.platform.product.arcsight.com/managementCl
iService/"
xmlns:ns5="http://ws.v1.service.platform.product.arcsight.com/networkConfi
gurationService/"
xmlns:ns6="http://ws.v1.service.platform.product.arcsight.com/platformConf
igurationService/"
xmlns:ns7="http://ws.v1.service.platform.product.arcsight.com/platformGrou
pService/"
xmlns:ns8="http://ws.v1.service.platform.product.arcsight.com/platformLogi
nService/"
xmlns:ns9="http://ws.v1.service.platform.product.arcsight.com/platformServ
xmlns:ns10="http://ws.v1.service.platform.product.arcsight.com/updateServi
ce/"> <ns9:authToken>authTokenString</ns9:authToken>
<ns9:protocol>HTTPS</ns9:protocol> <ns9:input> <country>US</country>
<state>California</state> <city>Sunnyvale</city> <organizationName>Micro
Focus</organizationName> <organizationalUnit>Suppor
Team</organizationalUnit> <hostname>example.host.com</hostname>
<emailAddress>arst-support@microfocus.com</emailAddress>
<keySize>TenTwentyFour</keySize> </ns9:input>
</ns9:regenerateSelfSignedCertificate>'
```

#### To upload the certificate generating the CSR

1. Login to Curl to generate the session token

```
curl -k -X GET 'https://<IP or HOST>/core-
service/rest/LoginService/login?login=<user>&password=<password>' -H
'Accept: application/json'
```

2. Generate the CSR

```
curl -k -X POST https://<IP or HOST>/platform-
service/rest/PlatformService/generateCsr -H 'Content-Type:
application/xml' -d '<?xml version="1.0" encoding="UTF-8"
standalone="yes"?> <ns9:generateCsr</pre>
xmlns:ns2="http://ws.v1.service.platform.product.arcsight.com/authenticati
onConfigurationService/"
xmlns:ns3="http://ws.v1.service.platform.product.arcsight.com/entitlementR
eportService/"
xmlns:ns4="http://ws.v1.service.platform.product.arcsight.com/managementCl
iService/"
xmlns:ns5="http://ws.v1.service.platform.product.arcsight.com/networkConfi
gurationService/"
xmlns:ns6="http://ws.v1.service.platform.product.arcsight.com/platformConf
igurationService/"
xmlns:ns7="http://ws.v1.service.platform.product.arcsight.com/platformGrou
pService/"
xmlns:ns8="http://ws.v1.service.platform.product.arcsight.com/platformLogi
nService/"
xmlns:ns9="http://ws.v1.service.platform.product.arcsight.com/platformServ
xmlns:ns10="http://ws.v1.service.platform.product.arcsight.com/updateServi
ce/"> <ns9:authToken>authTokenString</ns9:authToken>
<ns9:protocol>HTTPS</ns9:protocol> <ns9:input> <country>US</country>
<state>California</state> <city>Sunnyvale</city> <organizationName>Micro
Focus</organizationName> <organizationalUnit>Suppor
Team</organizationalUnit> <hostname>example.host.com</hostname>
<emailAddress>arst-support@microfocus.com</emailAddress>
<keySize>TenTwentyFour</keySize> </ns9:input> </ns9:generateCsr>' -o
server.csr
```

- 3. Sign the server.csr file
  - Generate Root CA by running the following command and enter the information required for the certificate:

```
openssl req -new -x509 -sha256 -newkey rsa:2048 -nodes -keyout ca.key -days 365 -out ca.crt
```

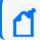

Note: Common name must be Root\_CA.

Run the following command:

```
openssl x509 -req -in server.csr -days 3650 -sha1 -CAcreateserial -CA ca.crt -CAkey ca.key -out server.crt
```

To verify the generated certificate, run the following three commands:

```
openssl x509 -noout -purpose -in server.crt | grep "SSL server" openssl x509 -noout -purpose -in ca.crt | grep "SSL server CA : Yes" openssl verify -CAfile ca.crt server.crt
```

- 4. Upload the file to Logger
  - Use base64 command to convert the server.crt to bytes:
     base64 server.crt
  - Call the endpoint to upload the certificate. Use the output from previous step to fill out base64 Output field
    - 2. Call this endpoint to upload the certificate:

```
curl -k -X POST https://<IP or HOST>/platform-
service/rest/PlatformService/uploadServerCertificate -H 'Content-Type:
application/xml' -d '<?xml version="1.0" encoding="UTF-8"
standalone="yes"?><ns9:uploadServerCertificate
xmlns:ns2="http://ws.v1.service.platform.product.arcsight.com/authentica
tionConfigurationService/"</pre>
```

xmlns:ns3="http://ws.v1.service.platform.product.arcsight.com/entitlemen
tReportService/"

xmlns:ns4="http://ws.v1.service.platform.product.arcsight.com/management
CliService/"

xmlns:ns5="http://ws.v1.service.platform.product.arcsight.com/networkCon figurationService/"

xmlns:ns6="http://ws.v1.service.platform.product.arcsight.com/platformCo
nfigurationService/"

xmlns:ns7="http://ws.v1.service.platform.product.arcsight.com/platformGr oupService/"

xmlns:ns8="http://ws.v1.service.platform.product.arcsight.com/platformLo
ginService/"

xmlns:ns9="http://ws.v1.service.platform.product.arcsight.com/platformSe
rvice/"

xmlns:ns10="http://ws.v1.service.platform.product.arcsight.com/updateSer vice/"><ns9:authToken>authTokenString</ns9:authToken><ns9:protocol>HTTPS </ns9:protocol><ns9:certificate></ns9:certificate>base64Output</ns9:uplo adServerCertificate>'

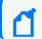

Note: Apache server will restart automatically during this process.

5. Confirm upload has been successful

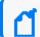

Tip: Verify request commands do not have extra spaces

curl -k -X POST https://<IP or HOST>/platform-

service/rest/PlatformService/getServerCertificateUploadResult -H 'Content-

Type: application/xml' -d '<?xml version="1.0" encoding="UTF-8"

standalone="yes"?><ns9:getServerCertificateUploadResult

xmlns:ns2="http://ws.v1.service.platform.product.arcsight.com/authenticati
onConfigurationService/"

xmlns:ns3="http://ws.v1.service.platform.product.arcsight.com/entitlementR
eportService/"

xmlns:ns4="http://ws.v1.service.platform.product.arcsight.com/managementCl
iService/"

xmlns:ns5="http://ws.v1.service.platform.product.arcsight.com/networkConfi
gurationService/"

xmlns:ns6="http://ws.v1.service.platform.product.arcsight.com/platformConf
igurationService/"

xmlns:ns7="http://ws.v1.service.platform.product.arcsight.com/platformGroupService/"

xmlns:ns8="http://ws.v1.service.platform.product.arcsight.com/platformLogi
nService/"

xmlns:ns9="http://ws.v1.service.platform.product.arcsight.com/platformService/"

xmlns:ns10="http://ws.v1.service.platform.product.arcsight.com/updateServi ce/"><ns9:authToken>authTokenString</ns9:authToken><ns9:protocol>HTTPS</ns 9:protocol></ns9:getServerCertificateUploadResult>'

# Chapter 2: SOAP Login Service

The Login Web service enables you to log in to a Logger and acquire an authentication token that is used for all search and report service calls. Additionally, this service enables you to extend or log out of an existing session, and obtain the version of Web services currently running on your Logger. This section describes following the API calls:

#### extendSession

void extendSession(String authToken)

This call extends the session identified by the specified authentication token.

Where authToken identifies the Logger session where the query runs.

### getVersion

String getVersion()

This call returns the version of the Web services.

The Web services version is different from the Logger version. For example, for Loggers running 7.2, the Web services version is 1.0.0.0.2.

### logout

void logout(String authToken)

Where authToken identifies the Logger session where the query runs.

This call ends a session identified by the authentication token and expires it. The authentication token given here is the one that was established using the login call.

### login

String login(String username, String password, int sessionTimeoutInSeconds)

All API calls require you to enter an authentication token that identifies the Logger session where the call will run. This call enables you to log in to a Logger and returns the required authentication token.

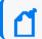

Note: Clients must pass the login credentials for the authentication method configured in Logger.

For example, you can set the authentication token in this way:

authToken = LoginService.login("username", "password", 600);

#### Where:

- username is a user configured on Logger. The user must have the appropriate privileges configured for the actions to be taken using the API calls.
  - For example, the user must be enabled to **View, run, and schedule reports** for Report folder [Firewall] to run those reports.
- password is the password associated with the username.
- sessionTimeoutInSeconds is the number of seconds of inactivity after which the login session will end. Regardless of the time you set here, inactive user sessions will time out after the time set in Logger under System Admin > Authentication Settings > Session Settings > Logout Inactive Session After. The default session timeout is 15 minutes (900 seconds.)

You can extend an existing session by using the extendSession call.

#### Example:

login("username", "password", 300);

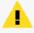

**Caution:** After a fresh install or upgrade, manually restart all processes once if encountering login issues.

login Page 17 of 68

# Chapter 3: SOAP Search Service

This section describes the API calls you can use to perform a search on Logger. It covers the following topics:

You can run any query that conforms to the required Logger syntax.

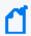

**Note:** The permissions of the SOAP Search Service are those of the user authenticated by the LoginService.login call.

Use the following guidelines when using the Search API:

- The Search API can only return search results that do not contain binary data. If the search results contain binary data, the following exception is generated:
  - "Unexpected EOF; was expecting a close tag for element <ns1:data>"
- Searching across peers is not supported. Use the RESTful Search Web service if you need to search across peers.
- if API receives multiple requests simultaniously, then those searches will take a little longer to decrement.
- Search time field options are not supported in SOAP search service as logger receipt time
  has been set by default. In RESTful search service, the user has the option to set the
  parameter "search\_time". For more information, see "search" on page 43

### How the Search API Works

The Search API uses an iterator pattern to search and retrieve events. To search for events, you start a search session first using the startSearch API call. This call also specifies the query to run. Next, you check if any matches were found using the hasMoreTuples API call. If matches are found, you use the getNextTuples call to retrieve those events. Once all events have been retrieved or if you have retrieved the events you were searching for, you terminate the search session using the endSearch call.

```
String authToken = loginService.login("username", "password", 600);
searchService.startSearch("CEF", System.currentTimeMillis() - 2 * 60 * 60 * 1000,
System.currentTimeMillis(), authToken);
String[] arr = searchService.getHeader(authToken);
for (String str : arr) {
       System.out.println(str);
       }
while (searchService.hasMoreTuples(authToken)) {
       Tuple [] tuples = searchService.getNextTuples(10, 600, authToken);
       if (tuples != null) {
               for (Tuple tuple : tuples) {
                       System.out.println (tuple.getData());
               }
       }
searchService.endSearch(authToken);
loginService.logout(authToken);
```

# Returning Specific Fields in Search Results

By default, the Search API returns all fields of matching rows. However, if you need to obtain specific fields and not all, define the fields you need using the cef command. Doing so creates the new columns and adds them to the tuple's data array. You can refer to the array, arr[n] where n is the index location, to obtain specific fields.

The following search query creates two new columns, name and deviceVendor.

```
ICMP* | cef name, deviceVendor
```

The header format of the search results for this query will be:

```
_rowId _EventTime _raw _PeerName name deviceVendor
```

#### where:

- \_rowId is the row identifier
- EventTime is the epoch time in which the event was received by Logger.
- \_raw contains the raw event data
- PeerName is always local
- name and deviceVendor are cef-defined fields.

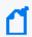

**Note:** Peer search is not supported for the SOAP search service. To search across peers, use the RESTful search service.

In this case, the first element, \_rowId, is added to tuple's data array at arr[0]. Thus, the new columns, name and deviceVendor, are added at arr[4] and arr[5]. You can refer to these array locations to access these fields.

#### endSearch

void endSearch(String authToken)

Where authToken identifies the Logger session where the query runs.

This call terminates the currently running search session on the Logger identified by the authentication token.

### getDataforRowlds

String[] getDataforRowIds(String [] rowIds, String authToken)

#### Where:

- rowIds is a String array of row identifiers.
- authToken identifies the Logger session where the query runs.

This call looks up the row IDs passed in as an argument and returns a String array of matching raw event data corresponding to the row IDs, in the order they were passed. If a row ID is not found, then the corresponding result contains "null".

endSearch Page 20 of 68

You can obtain the Row IDs through search queries. For example, for the search query in "Returning Specific Fields in Search Results" on page 19, the header format of the search results for the query:

```
ICMP* | cef name, deviceVendor
```

was:

```
_rowId _EventTime _raw _PeerName name deviceVendor
```

The \_rowIds returned by that search query are the ones to use with getDataforRowIds, should you need access to the corresponding \_raw event data.

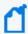

**Note:** Some searches, such as ICMP\* | cef name | top 5 name, do not return the row ID. Instead they return created columns like name \_count. Results from these searches cannot be passed to this call.

#### Example:

```
String [] result = searchService.getDataforRowIds(new String[] {"100177-0",
    "invalid"}, authToken);
```

#### getHeader

String getHeader(String authToken)

Where authToken identifies the Logger session where the query runs.

This call gets the header information that specifies the order in which the fields are returned in the matching events.

### getNextTuples

```
Tuple[] getNextTuples(int count, long timeOut, String authToken)
```

#### Where:

- count is the number of tuples (rows of matching events or aggregated data) to retrieve in one iteration of this call.
- timeOut is the time in milliseconds the call waits to receive tuples from Logger. If a tuple is not received within this time, the call terminates.
- authToken identifies the Logger session where the query runs.

This call retrieves an array of tuples. Depending on the search query, a tuple might contain rows of matching events or aggregated data. If no data is available at the time the call is made, the return value is null.

getHeader Page 21 of 68

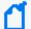

**Note:** When using getNextTuples, be aware of the following:

- If a search operation is in progress but has not found any matching events yet, the getNextTuples might not return any data, even though hasMoreTuples call returned a true value.
- The getHeader call specifies the order of fields returned in a matching event.

### hasMoreTuples

boolean hasMoreTuples(String authToken)

Where authToken identifies the Logger session where the query runs.

This call returns true if the search operation (startSearch) is searching for or has found matching events that can be retrieved. Once search finishes on the Logger and no more events remain to be retrieved, this call returns false.

#### startSearch

void startSearch(String queryString, long startTime, long endTime, String authToken)

#### Where:

- queryString is any search query that conforms to the syntax Logger expects. For example, Error.
- startTime marks the epoch time where the search operation begins scanning.

For example, if you want to specify startTime as (\$NOW - 2h) in Java, enter: System.currentTimeMillis() - 2 \* 60 \* 60 \* 1000.

endTime marks the epoch time where the search operation stops scanning.

For example, if you want to specify endTime as (\$Now) in Java, enter: System.currentTimeMillis().

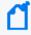

**Note:** If you use startTime and endTime, make sure the time on the client machine is synchronized with the time on Logger. Otherwise, your search results will contain events that don't match the time range you specified.

• authToken identifies the Logger session where the query runs.

This call starts a new search session on Logger identified by the authentication token.

hasMoreTuples Page 22 of 68

### **Example: Searching for Events**

The following example runs a search on a Logger appliance for CEF events received in the last 5 hours, and extracts the name field from the matching events.

The values used in this example:

Client: Java

• Logger: a Logger appliance with an IP address of 192.0.2.5.

Search for: CEF events

Time: last 5 hours

Filter: extract the name field from the matching events

Session time out: 600 seconds (10 minutes)

In this example, a login session is established first. If the session does not time out, a search session begins. If matching events are found, they are retrieved, 50 rows at a time, using the getNextTuples call. If no rows are returned within 10 minutes of the last retrieval call (getNextTuples), the search session terminates. Or, once all rows have been retrieved, the search session ends.

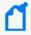

**Note:** If the following search is run on a software Logger, make sure to add the Logger port number to the \_loggerHost variable. For example, 192.0.2.5:9000.

```
package com.coolcustomer.logger.webservices;
import org.apache.axis2.client.Options;
import org.apache.axis2.client.ServiceClient;
import com.arcsight.wsclient.logger.login.adb.LoginServiceStub;
import com.arcsight.wsclient.logger.search.adb.SearchServiceStub;
import com.arcsight.wsclient.logger.search.adb.SearchServiceStub.Tuple;
public class LoggerSearchAPIExample {
       private SearchServiceStub _searchService = null;
       private LoginServiceStub _loginService = null;
       private String _loggerHost = "192.0.2.5";
       private String user = "username";
       private String password = "password";
       private int timeout = 600;
       public String runSearch (String query) {
               init(_loggerHost);
               String authToken = null;
```

```
try {
                String version = _loginService.getVersion();
                System.out.println(version);
                authToken = _loginService.login(user, password, timeout);
                _searchService.startSearch(query,
                        System.currentTimeMillis() - (5 * 60 * 60 * 1000),
                        System.currentTimeMillis(), authToken);
                // See what the format of the Tuples is
                String [] header = _searchService.getHeader(authToken);
                for (String str : header) {
                        System.out.println(str);
                }
                int rowNum = 0;
                while (_searchService.hasMoreTuples(authToken)) {
                        Tuple [] tuples =
                                _searchService.getNextTuples(50, 600, authToken);
                if (tuples != null) {
                        for (Tuple tuple : tuples) {
                        String [] arr = tuple.getData();
                        System.out.println(" *** Row: " + ++rowNum + " *** ");
                        for (int i=0; i<header.length; i++) {</pre>
                                System.out.println(arr[i]);
                        System.out.println("\n\n");
                }
} catch (Exception e) {
        e.printStackTrace();
} finally {
        // clean up
        if (authToken != null) {
                try {
                        _searchService.endSearch(authToken);
                        _loginService.logout(authToken);
                } catch (Exception e) {
                        e.printStackTrace();
                }
        }
return null;
private void init(String loggerHost) {
       XTrustProvider.install();
        try {
```

```
_loginService =
                        new LoginServiceStub("https://" + loggerHost +
                                "/soap/services/LoginService/LoginService.wsdl");
                _searchService =
                        new SearchServiceStub("https://" + loggerHost +
                        "/soap/services/SearchService/SearchService.wsdl");
                // read time out from a property file
                 // 30 minutes
                long timeOutInMilliSeconds = 30 * 60 * 1000;
                Options axisOptions = new Options();
                axisOptions.setTimeOutInMilliSeconds(timeOutInMilliSeconds);
                ServiceClient serviceClient = _loginService._getServiceClient();
                serviceClient.setOverrideOptions(axisOptions);
                ServiceClient _searchServiceClient =
                        _searchService._getServiceClient();
                        _searchServiceClient.setOverrideOptions(axisOptions);
        } catch (Exception e) {
                e.printStackTrace();
        }
}
public static void main(String[] args) throws Exception {
        LoggerSearchAPIExample example = new LoggerSearchAPIExample();
        example.runSearch("CEF | cef name");
}
```

# Chapter 4: SOAP Report Service

This section describes the SOAP Report Web service API calls you can use to run a report on Logger. It covers the following topics:

Some report formats return results in binary format. Therefore, report results are base-64 encoded. You need to decode these results to display them in human-readable form.

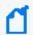

**Note:** The permissions of the SOAP Report Service are those of the user authenticated by the LoginService.login call.

### getDeviceGroups

String[] getDeviceGroups(String authToken)

This call returns an array of the names of device groups configured on the Logger that is identified by the specified authentication token.

### getDevices

String[] getDevices(String authToken)

This call returns an array of the names of devices configured on the Logger that is identified by the specified authentication token.

### getDevicesInDeviceGroup

String[] getDevicesInDeviceGroup(String authToken, String deviceGroupName)

This call returns an array of the names of all devices in the specified device group on the Logger that is identified by the specified authentication token.

# getReportGroups

Group[] getReportGroups(String authToken)

This call returns an array of report groups, where each group is associated with a name and a unique report group identifier (groupID), on the Logger that is identified by the specified authentication token.

The report groups are the same as report categories in the Logger UI.

### getSubGroups

Group[] getSubGroups(String groupId, String authToken)

This call returns an array of groups within the group whose identifier you specified (groupId), on the Logger that is identified by the specified authentication token.

The report groups are the same as report categories in the Logger UI.

## getReportsInGroup

Report[] getReportsInGroup(String groupID, String authToken)

This call returns an array of reports in the specified group (identified by the groupID) on the Logger that is identified by the specified authentication token. Each report in the returned array is associated with a report name and a unique report identifier (reportID).

The report groups are the same as report categories in the Logger UI.

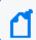

**Note:** Use the getReportGroups call to obtain groupID.

# getStorageGroups

String[] getStorageGroups(String authToken)

This call returns an array of the storage group names configured on the Logger that is identified by the specified authentication token.

### runReport

String runReport(String reportID, long startTime, long endTime, int scanlimit, int resultRowLimit, String devices, String deviceGroups, String storageGroups, String reportParameters, String reportformat, String authToken)

This call runs the report specified by the reportID parameter on the Logger that is identified by the specified authentication token. The report fields are arranged in the CSV format according to the order defined in the report on Logger and are base-64 encoded. You must use a decoder

getSubGroups Page 27 of 68

to convert this data into human-readable form. To decode a base-64 encoded report, you need the ws-commons-util-1.0.1.jar file.

- reportID is a unique identifier for a report. To obtain reportID, use getReportsInGroup call.
- startTime marks the epoch time where the search operation begins scanning.
   For example, if you want to specify startTime as (\$NOW 2h) in Java, enter:
   System.currentTimeMillis() 2 \* 60 \* 60 \* 1000.
- endTime marks the epoch time where the search operation stops scanning.
   For example, if you want to specify endTime as (\$Now) in Java, enter:
   System.currentTimeMillis().

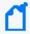

**Note:** If you use startTime and endTime, make sure the time on the client machine is synchronized with the time on Logger. Otherwise, your search results will contain events that don't match the time range you specified.

- scanlimit is the number of events to scan. If you specify 0, all events are scanned.
- resultRowLimit is the maximum number of rows of report data to return. If you specify 0, all rows are returned.
- devices are the names of devices whose events are scanned for this report. If you do not
  want to specify device names, enter null. In that case, all devices are scanned. To specify
  multiple devices, enter a comma-separated list that is enclosed in double quotes; for
  example, "finance-2, internal, dev-server3". To obtain a list of devices configured on a
  Logger, use the getDevices call.
- deviceGroups are the names of device groups whose events are scanned for this report. If
  you do not want to specify a device group name, enter null. In that case, all device groups
  are scanned. To specify multiple device groups, enter a comma-separated list that is
  enclosed in double quotes; for example, "finance-servers, sales-servers, dev-servers.
  - To obtain a list of device groups configured on a Logger, use the getDeviceGroups call.
- storageGroups are the names of storage groups whose events are scanned for this report. If you do not want to specify a storage group name, enter **null**. In that case, all storage groups on Logger are scanned. To specify multiple storage groups, enter a commaseparated list that is enclosed in double quotes; for example, "storage-group1, storage-group3".
  - To obtain a list of storage groups configured on a Logger, use the getStorageGroups call.
- reportParameters are the parameters a report requires to run. If a report does not require any parameter, enter **null**. Even if a parameter has default values assigned, those values are not automatically used when a report is run using this API call. You must specify those values in the API call to use them. If a report requires parameters and you do not specify them, the

runReport Page 28 of 68

report will not run.

Use double quotes ("") to separate parameters and single quotes ('') to separate parameter values.

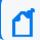

**Note:** In Java, double quotes must be escaped by using the backslash (\) character.

- reportformat is the format in which a report is generated. Only the CSV and PDF formats are supported currently. Enter "CSV" or "csv" for CSV and "PDF" or "pdf" for PDF.
- authToken identifies a session on the Logger on which the report will run. This is a required parameter.

# Example: Running a Report

The following example creates a CSV-formatted report that lists the most common events received by a Logger in the last two hours.

The values used in this example:

- Client: Java
- Logger: Logger host logger.companyxyz.com
- Search: Events on Logger host
- Time: Last two hours
- Filter: Display the most common events
- Session time out: 600 seconds (10 minutes)
- Output format: Comma-separated values (CSV) using a base-64 decoder

This example opens a login session first, with a timeout value of 10 minutes.

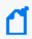

**Note:** If the following report is run on a software Logger, make sure to add the Logger port number to the \_loggerHost variable. For example, 192.0.2.5:9000.

```
package com.coolcustomer.logger.webservices;
import java.rmi.RemoteException;
import org.apache.axis2.client.Options;
import org.apache.axis2.client.ServiceClient;
import org.apache.ws.commons.util.Base64;
import com.arcsight.wsclient.logger.login.adb.LoginServiceStub;
import com.arcsight.wsclient.logger.report.adb.ArcSightReportServiceException;
import com.arcsight.wsclient.logger.report.adb.ReportServiceStub;
```

```
public class LoggerReportAPIExample {
       // LoginService needed to make API calls
       private LoginServiceStub _loginService = null;
       // ReportService needed to make API calls
       private ReportServiceStub _reportService = null;
       // IP Address or Hostname (:Port) of the Logger
       private String _loggerHost = "192.0.2.5";
       private String _login = "username";
       private String _password = "password";
       private int _timeout = 600;
      // Main Method
      // A simple test client to run a report by passing in a Name and
       // finding the ReportId and running the report
       public static void main(String[] args) throws Exception {
               LoggerReportAPIExample example = new LoggerReportAPIExample();
               String result = example.runReport("Most Common Events");
               System.out.println(new String(result));
      }
       /**
       * This method runs a report, illustrating how to fetch the ID of a
       * report by name
       * @param reportName the name of the report
        * @return result of the report run
       */
       public String runReport(String reportName) throws Exception {
               init(_loggerHost);
               // Make a Web service call to login and retrieve an
               //authentication token
               String authToken = _loginService.login(_login, _password,
               _timeout);
               // Fetch the Id for the report from its name, by using a method
              // that recursively loops over all categories and returns the
               // report id
               String id = getReportId(reportName, authToken);
               if (id != null) {
                       String result = runReport(id,
                               (System.currentTimeMillis() - 2 * 60 * 60 * 1000),
                               System.currentTimeMillis(), 0, 100, null, null,
                               null, null, "CSV", authToken);
                       byte[] reportBytes = Base64.decode(result);
```

```
return new String(reportBytes);
        }
        return null;
}
/**
 * Run a report by passing all the parameters needed by the API
* @return result of the report run
 * @throws Exception
 */
public String runReport(String reportId, long startTime, long endTime,
                int scanLimit, int resultRowLimit, String devicesCSV,
                String deviceGroupsCSV, String storageGroupsCSV,
                String reportParameters, String reportformat, String
                authToken)
                throws Exception {
        String result = null;
        // Make a Web service call to run the Report
        result = _reportService.runReport(reportId, startTime, endTime,
                scanLimit, resultRowLimit, devicesCSV, deviceGroupsCSV,
                storageGroupsCSV, reportParameters, reportformat,
                authToken);
        return result;
}
 * One way to find a ReportID, is from the Logger Web UI
 * (ReportCategories menu item) Here's a simple programmatic example of
 * how to recurse over the categories to find the report ID
 * @param reportName the name of the report to search for
 * @param authToken the authentication token
 * @return reportID the ID of the report
 * @throws ArcSightReportServiceException
 * @throws RemoteException
private String getReportId(String reportName, String authToken)
                throws ArcSightReportServiceException, RemoteException {
        // get the top level report groups
        ReportServiceStub.Group[] groups = _reportService
                        .getReportGroups(authToken);
        for (int i = 0; i < groups.length; i++) {</pre>
                ReportServiceStub.Group group = groups[i];
                String groupID = group.getId();
                String groupName = group.getName();
```

```
// Recursively search for the report in all of its subgroups
                String reportId = depthFirstSearchForReport(groupID,
                        reportName,authToken);
                if (reportId != null) {
                        return reportId;
                }
        return null;
}
/**
 * Simple depth first example illustrating the use of the
 * reportService.getSubGroups method of the API
 * @param groupID the group whose subgroups are needed
* @param reportName the report that we're looking for recursively
 * @param authToken the authentication token
 * @return reportId, if found
private String depthFirstSearchForReport(String groupID, String
        reportName,
        String authToken) throws ArcSightReportServiceException,
        RemoteException {
        // get the reports
        ReportServiceStub.Report[] reports = reportService.getReportsInGroup(
                        groupID, authToken);
        if (reports != null) {
                for (int j = 0; j < reports.length; j++) {</pre>
                        ReportServiceStub.Report report = reports[j];
                        String reportID = report.getId();
                        if (reportName.equals(report.getName())) {
                                return reportID;
                        }
                }
        }
        // if not found here, start recursing over the subgroups
        ReportServiceStub.Group[] subgroups = _reportService.getSubGroups(
                        groupID, authToken);
        if (subgroups != null && subgroups.length > 0) {
                for (int i = 0; i < subgroups.length; i++) {</pre>
                        String subGroupID = subgroups[i].getId();
                        String reportId = depthFirstSearchForReport(subGroupID,
                                reportName, authToken);
                        if (reportId != null) {
                                return reportId;
                        }
```

```
}
        return null;
}
private void init(String loggerHost) {
       // Use this class, to make the JRE trust the certificates
       XTrustProvider.install();
       if (_reportService != null && _loginService != null) {
                return;
       }
       // Setup the LoginService & ReportService stubs to make API
       // calls to your Logger
       try {
               _reportService = new ReportServiceStub("https://" + loggerHost
                       + "/soap/services/ReportService/ReportService.wsdl");
               _loginService = new LoginServiceStub("https://" + loggerHost
                       + "/soap/services/LoginService/LoginService.wsdl");
               // 30 minutes
               long timeOutInMilliSeconds = 30 * 60 * 1000;
               // Axis related settings
               Options axisOptions = new Options();
               axisOptions.setTimeOutInMilliSeconds(timeOutInMilliSeconds);
               ServiceClient = _reportService._getServiceClient();
               serviceClient.setOverrideOptions(axisOptions);
       } catch (Exception e) {
               e.printStackTrace();
       }
}
```

# Example: Passing Parameters when Running a Report

Before you can run a report through the API, the report must be set up. For this example, we will set up a report that allows users to select from a list of products and a list of vendors.

#### To create the example report:

- 1. In the in the **Parameter Object Editor**, create two multi-select lists with predefined values.
  - Multi-Select List 1: commonProducts, with the values Logger and ESM
  - Multi-Select List 2: commonVendors, with the values Arcsight, Cisco, and Juniper
- 2. Create the following query in the **Query Object Editor**:

```
SELECT arc_name, arc_deviceProduct, arc_deviceVendor
FROM events
Where lower(arc_deviceProduct) IN (<%commonProducts%>)
OR lower(arc_deviceVendor) IN (<%commonVendors%>)
GROUP BY arc_name, arc_deviceProduct, arc_deviceVendor
LIMIT 5
```

- In the Adhoc Report Designer, create a report called Product\_Vendor\_Option\_Report.
- 4. Add the query that you just created to the report.
- 5. Add the Common Products and Common Vendors multi-select lists you just created to this report.

When running the report, users are promoted to enter the parameters based on the query. Logger builds the query based on the user's specification.

For example, if the user selects **Logger** for commonProducts and **Arcsight** and **Cisco** for commonVendors, Logger will fill in the fields like this when running the query:

```
SELECT arc_name, arc_deviceProduct, arc_deviceVendor
FROM events
Where lower(arc_deviceProduct) IN ("logger")
OR lower(arc_deviceVendor) IN ("arcsight", "cisco"
GROUP BY arc_name, arc_deviceProduct, arc_deviceVendor
LIMIT 5
```

In order to run the report through the API, you must pass the parameters that a user would have selected.

#### To run the example report from the API:

1. Find the Report ID, either using the API or from the UI.

Open Reports > Report Categories > Deploy Reports and Categories and note the report ID of the report you want to use.

For example, suppose the Product\_Vendor\_Option\_Report that we created has the Report ID 1C568A25-8458-50E1-2C7E-7605291C5EB4.

2. Run the report from the API as follows:

Be sure to use quotes to identify comma-separated parameter strings. In this example, the string that needs to be sent is:

```
"commonVendors='arcsight', 'cisco'", "commonProducts='logger'"
In Java, the quotes must be escaped by using the backslash (\) character, like this:
String str = "\"commonVendors='arcsight', 'cisco'\",
\"commonProducts='logger'\"";
```

# Chapter 5: Logger's RESTful Web Services

This section provides information that applies to all of Logger's RESTful Web services. It covers the following topics:

# About Logger's RESTful Web Services

The following RESTful Web service APIs are included.

- Login Service: For more information, see "RESTful Login Service" on page 39.
- Search Service: For more information, see "RESTful Search Service" on page 42.

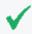

**Tip:** RESTful services for reports are not currently supported. For reporting, use the SOAP Web service, described in "SOAP Report Service" on page 26.

### **Error Messages**

If a RESTful Search API returns an error, the error message will be in the following format:

{"errors": [{"message":"<Information about error>", "code":<error code>}]}

The range of error codes for the restful Search APIs is 1000-1999.

### **Example Search API Error Messages**

```
{"errors": [{"message":"No search session id is provided", "code":1003}]}
Response status code: 400

{"errors": [{"message":"User session OmyExT3oOCa8zINR4X_3VW3YiXmh_jTpXSI8H7XIg4. is not valid", "code":1002}]}
Response status code: 401

{"errors": [{"message":"License status is updated", "code":1004}]}
Response status code: 401

{"errors": [{"message":"Invalid license: The signature in the license file is invalid.
Your license file is corrupt. Please contact ArcSight Customer Support.", "code":1005}]}
Response status code: 401
```

# Supported REST Web Service Clients

While most of the REST examples in this document use curl, you could use a Web service client you wrote, or a standard REST client instead, as illustrated in the following examples. Both

examples below use the login request to authenticate a user and, if successful, return a session ID. For more information on login requests, see "login" on page 39.

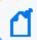

Note: Java Web service clients require Java 8 or Java-1.7.0-openjdk-1.7.0.71-2.5.3.1.el6.x86\_64.

### Example: Making a Login Request Using Perl Script

```
#!/usr/bin/perl
use strict;
use warnings;

my $host = $ARGV[0] || die "usage: $0 hostname\n";
my $login="username";
my $password="password";

#
# get the authtoken
#
my $cmd = "curl -H 'Accept: application/json' -X POST -d
'login=$login&password=$password' --insecure 'https://$host/core-service/rest/LoginService/login' 2>&1";

my $s = `$cmd`;
my ($authToken) = $s =~ /log.return":"([_\-\w\d\.]+)"/xms;
die "failed to acquire authToken\n" unless $authToken;
print $authToken, "\n";
```

If the invocation is successful:

```
# ./login.pl <hostname>
UDIWj3m-iGksVI_zSMViSdqF48r6DXpbTQpRQQiEbgw.
```

• If the invocation is unsuccessful:

```
# ./login.pl <hostname>
failed to acquire authToken
```

## Example: Making a Login request using Curl

```
curl -X POST -d "login=username&password=password" -k "
https://15.214.132.82:9000/core-service/rest/LoginService/login"

<?xml version="1.0" encoding="UTF-8" standalone="yes"?>

<ns3:loginResponse
xmlns:ns2="http://ws.v1.service.core.product.arcsight.com/groupService/"</pre>
```

```
xmlns:ns3="http://ws.v1.service.core.product.arcsight.com/loginService/"
xmlns:ns4="http://ws.v1.service.core.product.arcsight.com/userService/">
<ns3:return>UDIWj3m-iGksVI_zSMViSdqF48r6DXpbTQpRQQiEbgw.</ns3:return>
</ns3:loginResponse>
```

Example: Making a Login request using Curl

# Chapter 6: RESTful Login Service

This section describes the RESTful Login Web service that you can use to authenticate a user, log into Logger, and establish a session ID to use When making API calls.

The RESTful Login Service supports HTTP GET and POST requests described below.

Micro Focus recommends that you use POST instead of GET when making a call to the REST login() API, so that the username and password are not written to the Apache logs.

You should use GET for testing purposes only. When using GET, be aware that:

- The URL parameters (such as username and password) will be written to the Apache logs.
- The URL parameters must be url-encoded.

## login

All REST calls require a User Session ID. This call provides user authentication and opens the session. It returns a User Session ID (in simple XML format) for you to use when making REST calls to Logger during this session.

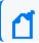

Note: Use the login credentials for the authentication method configured in Logger.

### Resource URL

Use the following URL when making Login requests.

https://<hostname>:<port>/core-service/rest/LoginService/login

#### **Parameters**

This request accepts the following parameters, with no defaults.

| Name     | Туре   | Required | Description                             |
|----------|--------|----------|-----------------------------------------|
| login    | String | Yes      | The Logger user's login ID              |
|          |        |          | This user must already exist on Logger. |
| password | String | Yes      | The Logger user's password              |

### Response

This request returns one of the following status codes.

| Status Code | Description                              |
|-------------|------------------------------------------|
| 200         | Request completed successfully.          |
| 500         | Request error or authentication failure. |

This request returns the following values.

| Attribute | Description                                       |
|-----------|---------------------------------------------------|
| (XML)     | The User Session ID to use in request operations. |

## **Example Login Request**

This curl example authenticates a user and returns a User Session ID.

## logout

This call logs out the user and closes the user session. The User Session ID generated previously will no longer be available.

### Resource URL

Use the following URL when making Logout requests.

```
https://<hostname>:<port>/core-service/rest/LoginService/logout
```

Response Page 40 of 68

#### **Parameters**

This request accepts the following parameters, with no defaults.

| Name      | Туре   | Required | Description         |
|-----------|--------|----------|---------------------|
| authToken | String | Yes      | The User Session ID |

### Response

This request returns one of the following status codes.

| Status Code | Description                                                        |
|-------------|--------------------------------------------------------------------|
| 200         | Request completed successfully.                                    |
| 500         | Request error or the User Session ID provided was invalid/expired. |

This request returns the following values.

| Attribute | Description                    |
|-----------|--------------------------------|
| (XML)     | No values in the returned XML. |

## **Example Logout Request**

This example logs out of and closes the User Session ID UDIWj3m-iGksVI\_zSMViSdqF48r6DXpbTQpRQQiEbgw.

Parameters Page 41 of 68

# Chapter 7: RESTful Search Service

This section describes the RESTful Search Web service that you can use to search events stored in Logger.

The RESTful Search Web service supports the HTTP POST requests described below.

Keep the following in mind when making search requests.

- Unlike the SOAP Search Web service, you can use the RESTful Search Web service to run distributed searches.
- The request body and responses are in JSON (JavaScript Object Notation) format.

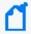

**Note:** The permissions of the RESTful Search Service are those of the user authenticated by the LoginService/login call.

## http status codes

Any search request could return one of the following status codes. Additional codes that may be returned are listed under each operation, where applicable.

| Status Code | Description                                                                                              |
|-------------|----------------------------------------------------------------------------------------------------|
| 2XX         | Request completed successfully.                                                                          |
| 400         | Request error. Invalid JSON request or parameter. See body of the response for details.                  |
| 401         | Invalid User Session ID or license, user has no search permission. See body of the response for details. |
| 404         | Requested search session is not found or the requested REST API does not exist.                          |
| 500         | Unspecified internal server error. See body of the response for details.                                 |

# date/time format

Use the following ISO-8601 compliant date/time format in request parameters.

yyyy-MM-dd'T'HH:mm:ss.SSSXXX

For example, May 26 2014 at 21:49:46 PM could have a format like one of the following:

• In PDT: 2014-05-26T21:49:46.000-07:00

In UTC: 2014-05-26T21:49:46.000Z

| Code | Description                                            |
|------|--------------------------------------------------------|
| уууу | Four digit year                                        |
| MM   | Two-digit month (01=January, etc.)                     |
| dd   | Two-digit day of month (01 through 31)                 |
| Т    | Separator for date/time                                |
| НН   | Two digits of hour (00 through 23) (am/pm NOT allowed) |
| mm   | Two digits of minute (00 through 59)                   |
| SS   | Two digits of second (00 through 59)                   |
| SSS  | Three digit milliseconds of the second                 |
| XXX  | ISO 8601 time zone (Z or +hh:mm or -hh:mm)             |

## search

Starts a new search.

### Resource URL

Use the following URL when making search requests.

https://<hostname>:<port>/server/search

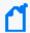

**Note:** If your query string includes special characters, use standard URI encoding. In that case, add the parameter "uri\_encoded": true.

search Page 43 of 68

## **Parameters**

This request accepts the following parameters.

| Name                  | Туре               | Required | Default                                                                                                    | Description                                                                                                    |
|-----------------------|--------------------|----------|----------------------------------------------------------------------------------------------------|----------------------------------------------------------------------------------------------------|
| search_<br>session_id | Number             | Yes      |                                                                                                    | The Search Session ID to be used in future search related request operations. This must be an increasing positive integer. (For example, you could use the server time in milliseconds.)                               |
| user_session_<br>id   | String             | Yes      |                                                                                                    | The User Session ID generated by the login API.                                                                                                    |
| discover_<br>fields   | Boolean            |          | false                                                                                                    | It indicates that the search should try to discover fields in the events found. Will be considered when field_summary=true. Otherwise, ignored.                                                                        |
| end_time              | String             |          |                                                                                                    | A string defining the end date and time of the search. See "date/time format" on page 42 for the format. Please note that dynamic dates can be used.  If end_time is provided, start_time needs to be present as well. |
| summary_<br>fields    | Array of<br>String |          | ["Event Time", "Device", "Logger", "Raw Message", "deviceVendor", "deviceProduct", "deviceVersion", "deviceEventClassId", "name"] | The list of fields (display name, not CEF) in a array to be used to calculate summary when field_summary is true.                                                                                                    |
| field_<br>summary     | Boolean            |          | false                                                                                                    | Indicates to use the field summary.                                                                                                    |
| local_search          | Boolean            |          | true                                                                                                    | It indicates the search is local only, and does not include peers. Set to false if you want to include peers in the search.                                                                                            |

Parameters Page 44 of 68

| Name        | Туре   | Required | Default          | Description                                                                                                    |
|-------------|--------|----------|------------------|----------------------------------------------------------------------------------------------------|
| query       | String |          | "" (null string) | The search query string to filter/process the events.                                                                                                    |
|             |        |          |                  | No control characters are allowed in the query parameter.                                                                                                  |
|             |        |          |                  | The escape character for double quotes (") and backslashes (\) in the query is the backslash.                                                              |
|             |        |          |                  | • To include a double quote in your query, use \".                                                                                                    |
|             |        |          |                  | • To include a backslash in your query, use \\.                                                                                                    |
|             |        |          |                  | If you query include aggregate operators such as sort, tail or head, refer to "chart_data" on page 54.                                                     |
| search_type | String |          | interactive      | The search type. Only the default value, interactive, is supported. Interactive searches send a query to the server and return the query output.           |
| start_time  | String |          | 2 hours          | A string defining the beginning date and time of the search. See "date/time format" on page 42 for the format. Please note that dynamic dates can be used. |
|             |        |          |                  | If start_time is provided, end_time needs to be present as well.                                                                                           |
| timeout     | Number |          | 120000           | The number of milliseconds to keep the search after processing has stopped.                                                                                |
|             |        |          |                  | <b>Note:</b> This timeout is only two minutes. If you need to keep the search longer, increase this number.                                                |
| search_time | string |          | "received_time"  | There are 2 options: "event_time" and "received_time"                                                                                                    |
|             |        |          |                  | It indicates the field date used for searching events.                                                                                                    |

Parameters Page 45 of 68

### Response

This request returns the following status code or one of the status codes listed in "http status codes" on page 42.

| Status Code | Description                    |
|-------------|--------------------------------|
| 409         | Failed to create a new search. |

This request returns the following values.

| Attribute | Description                                                                                                    |
|-----------|----------------------------------------------------------------------------------------------------|
| sessionId | Server session ID. In Logger, you can use this session ID to identify and stop the search on Running Tasks page. |

For information about returned error messages, see "Error Messages" on page 36.

### **Status**

Returns the latest status of the specified search.

#### Resource URL

Use the following URL when making status requests.

https://<hostname>:<port>/server/search/status

#### **Parameters**

This request accepts the following parameters, with no defaults.

| Name              | Туре   | Required | Description                                                                 |
|-------------------|--------|----------|-----------------------------------------------------------------------------|
| search_session_id | Number | Yes      | The Search Session ID you specified when first starting the search session. |
| user_session_id   | String | Yes      | The User Session ID generated by the login API.                             |

Response Page 46 of 68

### Response

This request returns one of the status codes listed in "http status codes" on page 42.

This request returns the following values.

| Attribute       | Description                                                                                                    |
|-----------------|----------------------------------------------------------------------------------------------------|
| elapsed         | The elapsed time of this search in format HH:mm:ss.SSS. If the specified search is not started yet, 0 will be returned.                                                                                                    |
| hit             | The number of events found. If the specified search is not started yet, 0 will be returned.                                                                                                    |
| message         | The message for the search. This will be used when there is an error in the local/peer search.                                                                                                    |
| result_type     | Indicates the type of the search results. When the search results have a chart, it returns "chart"; when search has "sort, tail or head" operators, it returns "aggregate"; otherwise, it returns "histogram". If the result type is aggregate, you need to use the chart_data operator to return the results. |
| scanned         | The number of events scanned. If the specified search is not started yet, 0 will be returned.                                                                                                    |
| status          | The search status. Can be any of starting, running, complete, or error. If the specified search has not started yet, the status will be "starting".                                                                                                    |
| startTimeSearch | The time when the search started.                                                                                                    |
| endTimeSearch   | The time when the search ended.                                                                                                    |
| elapsedMillis   | The elapsed time of the search process in milliseconds.                                                                                                    |

For information about returned error messages, see "Error Messages" on page 36.

## Example

This example returns that the status of the search session 1399546550086 performed by the user session UDIWj3m-iGksVI\_zSMViSdqF48r6DXpbTQpRQQiEbgw is complete.

Response Page 47 of 68

## histogram

Returns data you can use to display a histogram (a column chart with no gap between columns) of the event distribution over time of an already searched time range.

#### Resource URL

Use the following URL when making histogram requests.

https://<hostname>:<port>/server/search/histogram

#### **Parameters**

This request accepts the following parameters, with no defaults.

| Name                  | Туре   | Required | Description                                                                 |
|-----------------------|--------|----------|-----------------------------------------------------------------------------|
| search_session_<br>id | Number | Yes      | The Search Session ID you specified when first starting the search session. |
| user_session_id       | String | Yes      | The User Session ID generated by the login API.                             |

### Response

This request returns one of the status codes listed in "http status codes" on page 42.

This request returns one of the following values.

| Attribute    | Description                              |
|--------------|------------------------------------------|
| bucket_count | The number of buckets in the histogram.  |
| bucket_width | The bucket width or unit in millisecond. |

histogram Page 48 of 68

| Attribute         | Description                                                                                                    |
|-------------------|----------------------------------------------------------------------------------------------------|
| hits              | The list of hit event count for each bucket.                                                                   |
| start_bucket_time | The start bucket time or left most time of the buckets in epoch time. When bucket_count is 0, this value is 0. |

For information about returned error messages, see "Error Messages" on page 36.

## Example

This example returns data you can use to display a histogram.

### drilldown

Narrows the search results to the specified time range. For example, you can use it to narrow down the search results to be shown in the grid when a bar of the histogram is clicked.

### Resource URL

Use the following URL when making drilldown requests.

https://<hostname>:<port>/server/search/drilldown

Example Page 49 of 68

#### **Parameters**

This request accepts the following parameters, with no defaults.

| Name                  | Туре   | Required | Description                                                                                                    |
|-----------------------|--------|----------|----------------------------------------------------------------------------------------------------|
| search_session_<br>id | Number | Yes      | The Search Session ID you specified when first starting the search session.                                                                                                    |
| user_session_id       | String | Yes      | The User Session ID generated by the login API.                                                                                                    |
| end_time              | String | Yes      | A string defining the end date and time of the search. See "date/time format" on page 42 for the format.  If end_time is provided, start_time needs to be present as well.       |
| start_time            | String | Yes      | A string defining the beginning date and time of the search. See "date/time format" on page 42 for the format.  If start_time is provided, end_time needs to be present as well. |

## Response

This request returns no values, only one of the status codes listed in "http status codes" on page 42.

For information about returned error messages, see "Error Messages" on page 36.

## Example

This example narrows down the search results to the time range from 04/10/2014 10 am to 12 pm in PDT.

```
curl -k https://<hostname>:<port>/server/search/drilldown -H "Content-Type:
application/json ; charset=UTF-8" -d '{
    "search_session_id" : 1399546550086,
    "user_session_id" : "UDIWj3m-iGksVI_zSMViSdqF48r6DXpbTQpRQQiEbgw.",
    "start_time" : "2014-04-10T10:00:00.000-07:00",
    "end_time" : "2014-04-10T12:00:00.000-07:00"
}'
```

Parameters Page 50 of 68

### events

Returns the list of events found in the specified search.

### Resource URL

Use the following URL when making events requests.

https://<hostname>:<port>/server/search/events

### **Parameters**

This request accepts the following parameters.

| Name                  | Туре    | Required | Default          | Description                                                                        |
|-----------------------|---------|----------|------------------|------------------------------------------------------------------------------------|
| search_<br>session_id | Number  | Yes      |                  | The Search Session ID you specified when first starting the search session.        |
| user_<br>session_id   | String  | Yes      |                  | The User Session ID generated by the login API.                                    |
| dir                   | String  |          | forward          | The sort direction based on event time. forward/backward                           |
| fields                | String  |          | "" (null string) | The list of fields in the order to show. If not specified, all fields will be used |
| length                | Number  |          | 1000             | The length or number of events to retrieve.  Maximum number is 10000.              |
| offset                | Number  |          | 0                | The offset from the first event.                                                   |
| userDefined           | Boolean |          | False            | The userDefined establish if the field sets are specified.                         |

events Page 51 of 68

### Response

This request returns one of the status codes listed in "http status codes" on page 42.

This request returns the following values.

| Attribute | Description                                                                                                    |
|-----------|----------------------------------------------------------------------------------------------------|
| fields    | The list of field objects for the results. If the fields are specified in the request or when starting this search, the field names and the order will be same as specified. |
|           | The field object will have:                                                                                                    |
|           | • name: Field name                                                                                                    |
|           | type: Field type (string/number/date)                                                                                                    |
|           | alias: Original name if the field name is renamed.                                                                                                    |
|           | If name starts with an underscore "_", then it is an internal field and not for displaying.                                                                                  |
| results   | The list of results or values from the events found. This will be list of arrays, where each array has values for each field specified in the fields attribute.              |

For information about returned error messages, see "Error Messages" on page 36.

### Example

This example returns a list of events including the specified fields only.

```
curl -k https://<hostname>:<port>/server/search/events -H "Content-Type:
application/json ; charset=UTF-8" -d '{
    "search session id" : 1399546550086,
    "user_session_id" : "UDIWj3m-iGksVI_zSMViSdqF48r6DXpbTQpRQQiEbgw.",
    "fields" : ["deviceEventClassId", "destinationAddress", "deviceVendor",
"deviceReceiptTime", "endTime", "baseEventCount", "deviceAddress"]
}'
    "fields" : [
        {"name": "_rowId", "type": "string", "alias": "_rowId"},
       {"name": "deviceEventClassId", "type": "string", "alias":
"deviceEventClassId"},
       {"name": "destinationAddress", "type": "string", "alias":
"destinationAddress"},
        {"name": "deviceVendor", "type": "string", "alias":
"deviceVendor"},
        {"name": "deviceReceiptTime", "type": "date", "alias":
"deviceReceiptTime"},
```

Response Page 52 of 68

### raw\_events

Returns the raw events for the specified row IDs.

#### Resource URL

Use the following URL when making raw events requests.

https://<hostname>:<port>/server/search/raw\_events

#### **Parameters**

This request accepts the following parameters, with no defaults.

| Name                  | Туре               | Required | Description                                                                 |
|-----------------------|--------------------|----------|-----------------------------------------------------------------------------|
| search_<br>session_id | Number             | Yes      | The Search Session ID you specified when first starting the search session. |
| user_session_<br>id   | String             | Yes      | The User Session ID generated by the login API.                             |
| row_ids               | Array of<br>String | Yes      | The list of row IDs to retrieve the raw events from the search results.     |

raw\_events Page 53 of 68

### Response

This request returns one of the status codes listed in "http status codes" on page 42.

This request returns the following values.

| Attribute    | Description                                       |
|--------------|---------------------------------------------------|
| (JSON Array) | The array of raw events specified by the row IDs. |

For information about returned error messages, see "Error Messages" on page 36.

### Example

This example returns the raw data in the specified rows.

```
curl -k https://<hostname>:<port>/server/search/raw_events -H "Content-Type:
application/json; charset=UTF-8" -d '{
        "search_session_id": 1399546550086,
        "user_session_id": "UDIWj3m-iGksVI_zSMViSdqF48r6DXpbTQpRQQiEbgw.",
        "row_ids": ["3FA84-0"]
}'

{
        ["CEF:0|ArcSight|Logger|6.0.0.0.0|storagegroup:100|Storage Group Space
Used|1| cat=/Monitor/StorageGroup/Space/Used cn1=1 cn1Label=Percent Used
cn2=180 cn2Label=retention period (days) cn3=1024 cn3Label=used (MB)
cs2=CurrentValue cs2Label=timeframe dst=192.0.2.18 dvc=192.0.2.18
end=1399546170515 fileType=storageGroup fname=Default Storage Group fsize=71
rt=1399546170515"]
}
```

## chart\_data

Returns the data you can use to display a chart and the table under the chart. The chart\_data request also returns the results of aggregate operators like sort, tail, and head. For an example of returning the results of aggregate operators, see "Example: Returning Aggregate Search Data" on page 60.

Response Page 54 of 68

#### Resource URL

Use the following URL when making chart data requests.

https://<hostname>:<port>/server/search/chart\_data

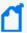

**Note:** In order to get valid chart\_data results, the search query you made earlier must include the pipeline chart operator. For example:

... | chart sum(deviceCustomNumber1) by deviceEventClassId

#### **Parameters**

This request accepts the following parameters.

| Name                  | Туре   | Required | Default | Description                                                                 |
|-----------------------|--------|----------|---------|-----------------------------------------------------------------------------|
| search_<br>session_id | Number | Yes      |         | The Search Session ID you specified when first starting the search session. |
| user_session_<br>id   | String | Yes      |         | The User Session ID generated by the login API.                             |
| length                | Number |          | 25      | The length or number of results to retrieve.  Maximum number is 100.        |
| offset                | Number |          | 0       | The offset from the first result.                                           |

### Response

This request returns one of the status codes listed in "http status codes" on page 42.

This request returns the following values.

| Attribute | Description                                                                                                    |
|-----------|----------------------------------------------------------------------------------------------------|
| fields    | The list of field objects for the results.                                                                                                    |
|           | The field object will have: "name": field name, "type": field type (string/number/date), "alias": original name if the field name is renamed.  |
| results   | The list of results for each field. This will be list of arrays, where each array has values for each field specified in the fields attribute. |

For information about returned error messages, see "Error Messages" on page 36.

Resource URL Page 55 of 68

### Example 1

This example returns the data necessary to display a chart.

### stop

Stops the search operation but keeps the search session so that the search results can be narrowed down later.

### Resource URL

Use the following URL when making stop requests.

https://<hostname>:<port>/server/search/stop

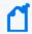

**Note:** The data already returned is stored on the server until the timeout specified in the search operation has been reached.

Example 1 Page 56 of 68

#### **Parameters**

This request accepts the following parameters, with no defaults.

| Name                  | Туре   | Required | Description                                                                 |
|-----------------------|--------|----------|-----------------------------------------------------------------------------|
| search_session_<br>id | Number | Yes      | The Search Session ID you specified when first starting the search session. |
| user_session_id       | String | Yes      | The User Session ID generated by the login API.                             |

### Response

This request returns no values, only one of the status codes listed in "http status codes" on page 42.

For information about returned error messages, see "Error Messages" on page 36.

## Example

This example stops the search session 1399546550086 performed by user session UDIWj3miGksVI zSMViSdqF48r6DXpbTQpRQQiEbgw.

```
curl -k https://<hostname>:<port>/server/search/stop -H "Content-Type:
application/json ; charset=UTF-8" -d '{
    "search_session_id" : 1399546550086,
    "user_session_id" : "UDIWj3m-iGksVI_zSMViSdqF48r6DXpbTQpRQQiEbgw."
}'
```

### close

Stops the execution of the search and clears the search session data from the server.

#### Resource URL

Use the following URL when making close requests.

https://<hostname>:<port>/server/search/close

Parameters Page 57 of 68

#### **Parameters**

This request accepts the following parameters, with no defaults.

| Name                  | Туре   | Required | Description                                                                 |
|-----------------------|--------|----------|-----------------------------------------------------------------------------|
| search_session_<br>id | Number | Yes      | The Search Session ID you specified when first starting the search session. |
| user_session_id       | String | Yes      | The User Session ID generated by the login API.                             |

### Response

This request returns no values, only one of the status codes listed in "http status codes" on page 42.

For information about returned error messages, see "Error Messages" on page 36.

## Example

This example stops the search session 1399546550086 performed by user session UDIWj3miGksVI zSMViSdqF48r6DXpbTQpRQQiEbgw.

```
curl -k https://<hostname>:<port>/server/search/close -H "Content-Type:
application/json ; charset=UTF-8" -d '{
    "search_session_id" : 1399546550086,
    "user_session_id" : "UDIWj3m-iGksVI_zSMViSdqF48r6DXpbTQpRQQiEbgw."
}'
```

# Example: Running a RESTful Search

This example demonstrates the steps you need to follow to run a RESTful API search, from start to finish. It includes logging in, opening a search session, getting a list of events, closing the search session, and logging out.

#### Step 1: Log In and Get a User Session ID

Use the returned User Session ID in all requests in the rest of the user session.

```
https://<hostname>:<port>/core-service/rest/LoginService/login?login=username&
password=password

<ns3:loginResponse
xmlns:ns2="http://ws.v1.service.core.product.arcsight.com/groupService/"</pre>
```

Parameters Page 58 of 68

#### Step 2: Open a Search Session

Use the Search Session ID you specify here in all request in the rest of the session. You can have more than one Search Session per User session.

```
curl -k https://<hostname>:<port>/server/search -H "Content-Type: application/json;
charset=UTF-8" -d '{
    "search_session_id" : 1399546550086,
    "user_session_id" : "UDIWj3m-iGksVI_zSMViSdqF48r6DXpbTQpRQQiEbgw.",
    "query" : "_deviceGroup IN [\"Logger Internal Event Device [cef_events]\"]",
    "start_time" : "2014-04-02T22:08:44.000-07:00",
    "end_time" : "2014-05-02T22:08:44.000-07:00",
    "field_summary":true
}'
{
    "sessionId" : "104857600"
}
```

#### Step 3: Request the Desired Data

This example returns a list of events. You could make other calls such as status or histogram instead or as well.

```
curl -k https://<hostname>:<port>/server/search/events -H "Content-Type:
application/json; charset=UTF-8" -d '{
    "search_session_id" : 1399546550086,
    "user_session_id" : "UDIWj3m-iGksVI_zSMViSdqF48r6DXpbTQpRQQiEbgw.",
   "fields" : ["deviceEventClassId", "destinationAddress", "deviceVendor",
"deviceReceiptTime", "endTime", "baseEventCount", "deviceAddress"]
}'
   "fields" : [
       { "name": "_rowId", "type": "string", "alias": "_rowId"},
       {"name": "deviceEventClassId", "type": "string", "alias": "deviceEventClassId"},
       {"name": "destinationAddress", "type": "string", "alias":
"destinationAddress"},
       {"name": "deviceVendor", "type": "string", "alias": "deviceVendor"},
       {"name": "deviceReceiptTime", "type": "date", "alias": "deviceReceiptTime"},
       {"name": "endTime", "type": "date", "alias": "endTime"},
       {"name": "baseEventCount", "type": "number", "alias": "baseEventCount"},
       {"name": "deviceAddress", "type": "string", "alias": "deviceAddress" }
    "results": [
```

```
["3E8-0@Local", "TCP_NC_MISS", "192.0.2.1", " Blue Coat", 1277888507046, 1277888507046, 1, "192.0.2.9"], ["3E8-1@Local", "TCP_NC_MISS", "192.0.2.1", " Blue Coat", 1277888507046, 1277888507046, 1, "192.0.2.9"], ... ]
```

#### Step 4: Close the Search Session

To identify the search session to close, use the Search Session ID and the User Session ID. After this, you can log out of the user session or open another one.

```
curl -k https://<hostname>:<port>/server/search/close -H "Content-Type:
application/json ; charset=UTF-8" -d '{
    "search_session_id" : 1399546550086,
    "user_session_id" : "UDIWj3m-iGksVI_zSMViSdqF48r6DXpbTQpRQQiEbgw."
}'
```

#### Step 5: Log Out of the User Session

To end the user session, use the User Session ID as the auth token.

```
https://<hostname>:<port>/core-service/rest/LoginService/logout?authToken=
UDIWj3m-iGksVI_zSMViSdqF48r6DXpbTQpRQQiEbgw.

<?xml version="1.0" encoding="UTF-8" standalone="yes"?>

<ns3:logoutResponse

xmlns:ns2="http://ws.v1.service.core.product.arcsight.com/groupService/"
xmlns:ns3="http://ws.v1.service.core.product.arcsight.com/loginService/"
xmlns:ns4="http://ws.v1.service.core.product.arcsight.com/userService/"/>
```

# Example: Returning Aggregate Search Data

This example demonstrates how to return aggregate search data from the sort, tail, and head operators.

#### Query:

```
curl -k https://15.214.134.204:9000/server/search -H "Content-Type:application/json;
charset:UTF-8" -d '
{
    "search_session_id":1399546550086,
    "user_session_id":"C9ULaqqTtpk9-oGcrr6NoQ8iHbrbuGNlWtP9S7JkpxE.",
    "query":"_deviceGroup in [\"Logger Internal Event Device\"] | sort Time",
    "start_time":"2016-06-29T22:08:44.000-07:00",
    "end_time":"2016-06-29T22:09:00.050-07:00",
    "field_summary":true
```

```
}
```

#### Response:

```
{
    "sessionId":"15"
}
```

#### **Check Status of Query:**

```
curl -k httpcurl -k https://15.214.134.204:9000/server/search/status -H "Content-
Type:application/json;charset:UTF-8" -d '
{
    "search_session_id":1399546550086,
    "user_session_id":"C9ULaqqTtpk9-oGcrr6NoQ8iHbrbuGNlWtP9S7JkpxE."
}
'
```

#### Response:

```
{
    "status":"complete",
    "result_type":"aggregate",
    "hit":4,
    "scanned":200,
    "elapsed":"00:00:00.286",
    "message":[
    ]
}
```

#### **Get Events:**

```
curl -k httpcurl -k https://15.214.134.204:9000/server/search/chart_data -H "Content-
Type:application/json;charset:UTF-8" -d '
{
    "search_session_id":1399546550086,
    "user_session_id":"C9ULaqqTtpk9-oGcrr6NoQ8iHbrbuGNlWtP9S7JkpxE."
}
```

#### Response:

```
"name": "Event Time",
   "type":"date",
   "alias": "Event Time"
},
   "name": "Logger",
   "type": "string",
   "alias": "Logger"
},
   "name": "Device",
   "type": "string",
   "alias": "Device"
},
   "name": "Receipt Time",
   "type": "date",
   "alias": "Receipt Time"
},
   "name": "Time",
   "type": "string",
   "alias":"Time"
},
{
   "name": "deviceReceiptTime",
   "type":"date",
   "alias":"deviceReceiptTime"
},
   "name":"deviceCustomString2",
   "type":"string",
   "alias": "deviceCustomString2"
},
   "name": "destinationAddress",
   "type":"string",
   "alias": "destinationAddress"
},
   "name": "deviceCustomNumber1",
   "type": "number",
   "alias": "deviceCustomNumber1"
},
   "name":"baseEventCount",
   "type": "number",
   "alias": "baseEventCount"
},
```

```
"name": "startTime",
   "type": "date",
   "alias": "startTime"
},
   "name": "deviceVersion",
   "type": "string",
   "alias": "deviceVersion"
},
   "name": "agentSeverity",
   "type": "string",
   "alias": "agentSeverity"
},
   "name": "name",
   "type": "string",
   "alias": "name"
},
   "name": "deviceAddress",
   "type": "string",
   "alias": "deviceAddress"
},
   "name": "deviceVendor",
   "type":"string",
   "alias":"deviceVendor"
},
   "name":"Version",
   "type":"string",
   "alias": "Version"
},
   "name":"deviceCustomNumber1Label",
   "type":"string",
   "alias":"deviceCustomNumber1Label"
},
   "name": "deviceEventCategory",
   "type": "string",
   "alias": "deviceEventCategory"
},
   "name": "deviceProduct",
   "type": "string",
   "alias": "deviceProduct"
},
```

```
"name": "deviceEventClassId",
   "type": "string",
   "alias": "deviceEventClassId"
},
   "name": "endTime",
   "type": "date",
   "alias": "endTime"
},
   "name": "deviceCustomString2Label",
   "type": "string",
   "alias": "deviceCustomString2Label"
},
   "name":"deviceCustomString1",
   "type": "string",
   "alias": "deviceCustomString1"
},
   "name": "deviceCustomString3",
   "type": "string",
   "alias": "deviceCustomString3"
},
   "name": "deviceCustomString6",
   "type": "string",
   "alias": "deviceCustomString6"
},
   "name": "deviceCustomString1Label",
   "type":"string",
   "alias": "deviceCustomString1Label"
},
   "name": "deviceCustomString6Label",
   "type":"string",
   "alias": "deviceCustomString6Label"
},
   "name": "deviceCustomString3Label",
   "type": "string",
   "alias": "deviceCustomString3Label"
},
   "name": "deviceCustomNumber2",
   "type": "number",
   "alias": "deviceCustomNumber2"
},
```

```
"name":"deviceCustomNumber2Label",
      "type": "string",
      "alias":"deviceCustomNumber2Label"
  }
],
"results":[
      "2E047-28@Local",
      1467263340015,
      "Local",
      "Logger",
      1467263789004,
      1467263340015,
      "CurrentValue",
      "127.0.0.1",
      1,
      1467263340015,
      "6.3.0.30273.0",
      "1",
      "CPU Usage",
      "127.0.0.1",
      "ArcSight",
      "0",
      "Percent Usage",
      "/Monitor/CPU/Usage",
      "Logger",
      "cpu:100",
      1467263340015,
      "timeframe",
      "",
"",
      "",
      null,
   ],
      "2E047-29@Local",
      1467263340016,
      "Local",
      "Logger",
      1467263789004,
      1467263340016,
      "SinceLastMonitorEvent",
```

```
"127.0.0.1",
   5,
   1,
   1467263340016,
   "6.3.0.30273.0",
   "1",
   "Number of Searches Performed",
   "127.0.0.1",
   "ArcSight",
   "0",
   "Number of Searches",
   "/Monitor/Search/Performed",
   "Logger",
   "search:100",
   1467263340016,
   "timeframe",
   "",
"",
   null,
],
   "2E047-2A@Local",
   1467263340025,
   "Local",
   "Logger",
   1467263789004,
   1467263340025,
   "CurrentValue",
   "127.0.0.1",
   6950,
   1467263340025,
   "6.3.0.30273.0",
   "Platform Memory Usage",
   "127.0.0.1",
   "ArcSight",
   "0",
   "MB Used",
   "/Monitor/Memory/Usage/Platform",
   "Logger",
   "memory:100",
   1467263340025,
   "timeframe",
```

```
"",
"",
      null,
   ],
      "2E047-2B@Local",
      1467263340039,
      "Local",
      "Logger",
      1467263789004,
      1467263340039,
      "SinceLastMonitorEvent",
      "127.0.0.1",
      0,
      1,
      1467263340039,
      "6.3.0.30273.0",
      "1",
      "Individual Receiver EPS",
      "127.0.0.1",
      "ArcSight",
      "0",
      "EPS",
      "/Monitor/Receiver/EPS/Individual",
      "Logger",
      "eps:102",
      1467263340039,
      "timeframe",
      "UDP",
      "up",
      "UDP Receiver",
      "Receiver Type",
      "Receiver name",
      "STATUS",
      "EVENT COUNT"
   ]
]
```

# Send Documentation Feedback

If you have comments about this document, you can contact the documentation team by email. If an email client is configured on this computer, click the link above and an email window opens with the following information in the subject line:

#### Feedback on Web Services API Guide (Logger 7.2)

Just add your feedback to the email and click send.

If no email client is available, copy the information above to a new message in a web mail client, and send your feedback to documentation-feedback@microfocus.com.

We appreciate your feedback!